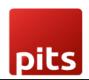

# **User Manual**

# PITS PAYROLL ALLOWANCE AND DEDUCTIONS

#### 1.0 Introduction

This extension is a permanent solution for recording the Allowances and Deductions which are dynamic with respect to each payslip period. With this module, we can record each allowance and deductions date wise. And this will auto-populate to the Other Input fields of Employee Payslips based on the Payslip date period. It is possible to automate their effect in the salary computation with these data in the Other Inputs field and proper Salary Rule configuration.

# 1.1 Configuration

#### 1.Set allowed Salary Rules

Go to Payroll --> Configuration --> ALW/DED Configuration

Choose the desired Salary Rules which are coming under category Allowance and Deduction. Please note that you can select a salary rule only if Inputs are configured under that particular salary rule.

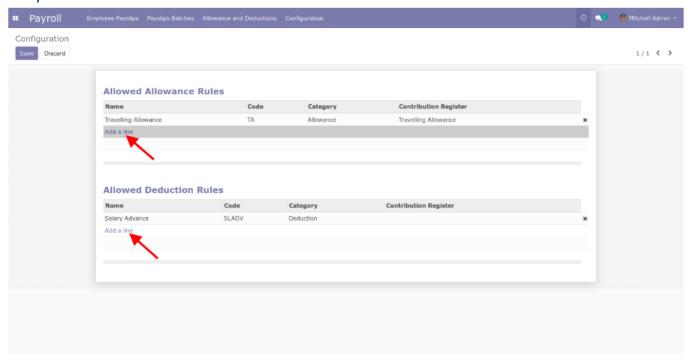

Document No: 1 Ver.1 Page 2 of 5

#### 2.ALW/DED Entry

Go to Payroll --> Configuration --> Allowance and Deductions
Enter all the required values. You can select a Salary rule only if it is allowed in the ALW/DED
Configuration and is included in the salary structure of the particular employee.

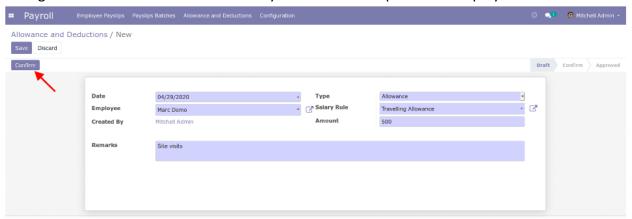

After entering the details you can confirm the entry by clicking the Confirm button.

## 3. Approving ALW/DED Entry

Click the Approve button to approve the entry

Only user with Payroll-Manager permission can Approve the record.

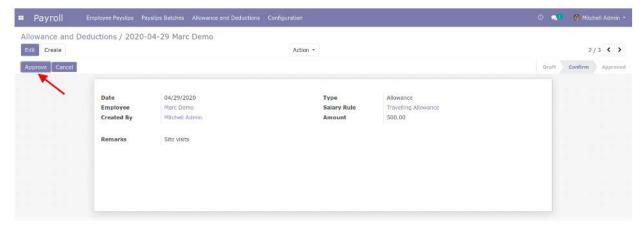

Document No: 1 Ver.1 Page 3 of 5

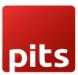

#### 5. Employe Payslip

The approved Allowance and Deduction entries will available under the Other Inputs of the Payslip.

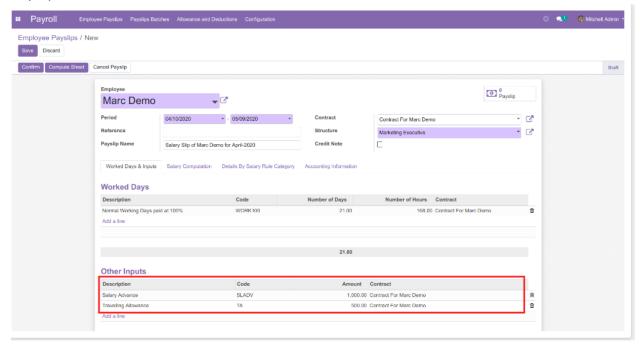

#### 6. Salary Computation

With proper Salary Rule configuration, you can reflect these Inputs to the Salary Computation. For example:- Consider the salary rule configuration of Travelling Expenses given below

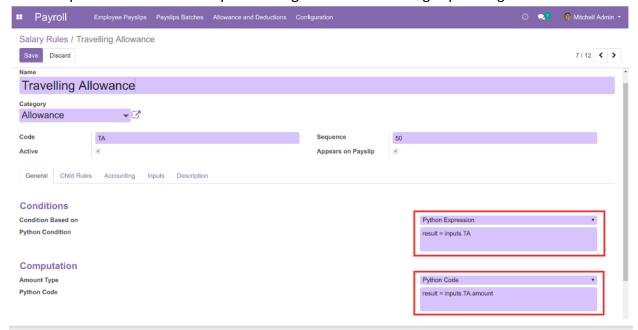

The salary computation will be

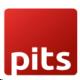

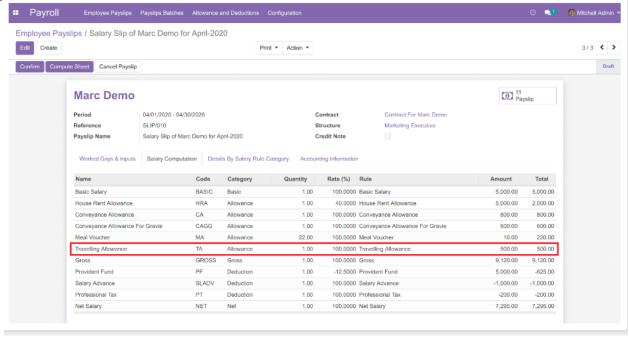

Document No: 1 Ver.1 Page **5** of **5**